*This is a non peer reviewed preprint which will be submitted to Volcanica*

# **PySulfSat: An Open-Source Python3 Tool for modelling sulfide and sulfate saturation.**

**Penny E. Wieser and Matthew Gleeson, Earth and Planetary Sciences, UC Berkeley**

We are trying something innovative! We want you all to have a chance to play with the code, read the paper, and make suggestions of what can be improved/what models can be added BEFORE its even submitted!

So please feel free to get in contact with penny wieser@berkeley.edu with any suggestions. Please, contact me with anything that isn't clear to you, or anything you want added (chances are, if you are confused, or want a model, you are not the only one!).

We will also be adding videos to the YouTube channel:

[https://www.youtube.com/channel/UC3J8Lj6Yv\\_87nvdjjKKcG0g](https://www.youtube.com/channel/UC3J8Lj6Yv_87nvdjjKKcG0g)

And there are lots of examples on the Read The Docs page:

[https://pysulfsat.readthedocs.io/en/latest/index.html?utm\\_source=Read](https://pysulfsat.readthedocs.io/en/latest/index.html?utm_source=Read+The+Docs) [+The+Docs](https://pysulfsat.readthedocs.io/en/latest/index.html?utm_source=Read+The+Docs)

# PySulfSat: An Open-Source Python3 Tool for modelling sulfide and sulfate saturation

Penny E. Wieser<sup>‡</sup>, Matthew Gleeson<sup>‡</sup>

#### **ABSTRACT**

We present PySulfSat, a new Open-Source Python3 tool for modelling sulfide and sulfate saturation in magmas. Accurately predicting the onset of sulfide or sulfate saturation during fractional crystallization, and/or identifying melt compositions as saturated or undersaturated, is vital to understand and model the behavior of S-loving chalcophile elements during mantle melting, crustal storage and shallow degassing. PySulfSat can calculate the sulfide content at sulfide content at sulfide saturation (SCSS<sup>2−</sup>) and the sulfate content at anhydrite saturation  $(SCAS<sup>6+</sup>)$  using a number of the most recent models. It is extremely fast, performing calculations for each composition in ∼1 ms on a standard laptop (16 GB RAM) meaning it can be applied to very large datasets with ease. PySulfSat also supports a variety of different input structures (spreadsheets, Petrolog3 outputs, MELTS tbl files, etc.), without requiring extensive formatting by the user. It can also be integrated with MELTS for python infrastructure, allowing calculations of sulfur solubility during fractional crystallization over a wide range of conditions within a single Jupyter Notebook. Importantly, PySulfSat allows mixing and matching methods, so the SCSS2<sup>−</sup> could be calculated with one model using the sulfide composition predicted by a different SCSS<sup>2−</sup> model. PySulfSat also contains functions for calculating the proportion of  $S^{6+}$  using popular expressions, along with other common workflows (e.g., calculating the mass proportion of fractionated sulfide). Worked examples are available on the Read The Docs page (<https://bit.ly/PySulfSatRTD>).

### <sup>1</sup> 1 INTRODUCTION

 Modelling solubility of sulfur in a silicate melt pro- vides vital insights into the evolution of sulfur and other S-loving (chalcophile) elements during man- tle melting (Ding and Dasgupta [2018]) and crustal processes such as fractional crystallization (Wieser et al. [2020]; Reekie et al. [2019]; Virtanen et al. [2022]; Muth and Wallace [2022]) and crustal assimilation (Virtanen et al. [2022]). Modeling the removal of sulfides and sulfate phases is particu- larly vital to understand the formation of econom-12 ical deposits of chalcophile elements, the sulfur and metal flux emitted to the atmosphere during vol-14 canic eruption, and the release of these environmen- tally reactive elements into the atmosphere during volcanic eruptions (Mason et al. [2021]; Edmonds et al. [2018]; Wieser et al. [2020]). A number of dif- ferent models have been proposed over the years to <sup>19</sup> calculate the maximum amount of sulfide  $(S<sup>2−</sup>)$  that can dissolve in a silicate melt before it becomes sat- urated in a sulfide phase, termed the sulfide con-22 tent at sulfide saturation (SCSS<sup>2-</sup>, e.g., Smythe et al.

[2017]; O'Neill [2021]; Fortin et al. [2015]; Li and <sup>23</sup> Ripley [2009]). There are also numerous models <sup>24</sup> quantifying the amount of sulfate  $(S^{6+})$  that can dissolve in a silicate melt before it becomes saturated 26 in anhydrite, termed the sulfate content at anhy-<br>27 drite saturation (SCAS) (Chowdhury and Dasgupta 28 [2019], Zajacz and Tsay [2019], Masotta and Kep- 29 pler [2015], Baker and Moretti [2011], Li and Ripley 30 [2009]), even though the sulfate phase may actually  $\frac{31}{2}$ be a sulfate liquid at high temperatures (Jugo et al.  $32$ [ $2005$ ]). In many magmas with intermediate oxygen  $33$ fugacity (e.g. in volcanic arcs), S is present as a mix- $_{34}$ ture of S<sup>2−</sup> and S<sup>6+</sup> species. Smythe et al. [2017] and <sup>35</sup> Jugo et al. [2010] produce models characterizing the 36 proportion of these two species, which can be used 37 alongside SCSS<sup>2−</sup> and SCAS<sup>6+</sup> calculations to obtain <sup>38</sup> the total amount of S that is dissolved in the melt. <sup>39</sup> Kleinsasser et al. [2022] quantify the location of this 40 transition specifically for dacitic melt compositions. <sup>41</sup>

# 2 PREVIOUSLY-AVAILABLE TOOLS 42

At the moment, SCSS<sup>2−</sup> and SCAS<sup>6+</sup> calculations 43 are performed in spreadsheets supplied by the au- <sup>44</sup> thor (e.g., Smythe et al. [2017]; O'Neill [2021]; <sup>45</sup> Fortin et al. [2015]), or in the case of no support- 46

<sup>∗</sup>University of California, Berkeley

<sup>†</sup>Corresponding author: penny\_wieser@berkeley.edu

<sup>‡</sup>University of California, Berkeley

 ing tool being provided, individuals must produce their own method to perform calculations. The available spreadsheets require users to paste in their melt compositions with oxides in a specific order (the order differs between spreadsheets). Many of these calculators also have a limited number of rows that can perform calculations (e.g., N=50 for Smythe et al. [2017], N=194 for O'Neill [2021]), making it difficult to apply them to thousands of compo- sitions, or fractional crystallization models with a small temperature step. To compare different mod- els, the outputs must be re-extracted (difficult to do automatically given the formatting of each spread-sheet) and compiled in a single location for plotting.

<sup>61</sup> An additional compilation arises from the fact  $62$  that the three most recent SCSS<sup>2-</sup> models (Smythe <sup>63</sup> et al. [2017], O'Neill [2021], Li and Zhang [2022]) <sup>64</sup> account for the amount of Ni and Cu in the sul-65 fide, which lowers the SCSS<sup>2-</sup> relative to calcula-<sup>66</sup> tions performed for pure Fe-S sulfides (e.g., Fortin  $\sigma$  et al. [2015]). However, the ways to input and cal-<sup>68</sup> culate the sulfide composition in these spreadsheets <sup>69</sup> differs, making it hard to directly compare outputs <sup>70</sup> from these models. The Smythe et al. [2017] Ex-<sup>71</sup> cel workbook has two sheets, one in which users <sup>72</sup> can enter the sulfide composition in wt%, and another where the sulfide composition is solved us-<sup>74</sup> ing partition coefficients from Kiseeva and Wood <sup>75</sup> [2015] and an estimate of the Ni and Cu content <sup>76</sup> in the melt. In contrast, by default the spreadsheet  $77 \text{ of O'Neill}$  [2021] calculates the Fe/(Fe+Cu+Ni) con-<sup>78</sup> tent of the sulfide using a simple regression based  $\tau$ <sup>9</sup> on the FeO<sub>t</sub>, Ni and Cu content of the melt (cal-80 ibrated on MORB), or the user can overwrite this with a fixed value of  $Fe/(Fe+Cu+Ni)$ . The spread-82 sheet of Li and Zhang [2022] relies on users in-83 putting an estimate of  $Fe/(Fe+Cu+Ni)$ . To be able to  $\frac{1}{84}$  robustly compare the calculated SCSS<sup>2-</sup> using these 85 three different models, it would be optimal to use <sup>86</sup> the same routine for calculating sulfide composi-87 tion, to remove the influence of different calculated

sulfide compositions during model comparisons.

# 89 3 PYSULFSAT: AN OPEN-SOURCE APPROACH

 To address the tedium associated with perform-91 ing SCSS<sup>2-</sup> and SCAS<sup>6+</sup> calculations in existing spreasheets, and difficulties associated with com- paring models, we produce PySulfSat, an Open-94 Source package written in the popular program- ming language Python3. PySulfSat is designed to be accessible to people with no coding experience. 97 All users must do is download a python installation (e.g. through Anaconda), and then PySulfSat can be installed onto any computer through PyPI using the simple command in the command line:

#### pip install PySulfSat

Or, if installation is performed in a Jupyter notebook, an explanation mark is simply added:

#### !pip install PySulfSat

Once it is installed, PySulfSat must be loaded 103 into each Jupyter Notebook (or other Python envi- <sup>104</sup> ronment) using any combination of letter users wish 105 (here we use ss):  $106$ 

#### import PySulfSat as ss

Any function is then called from PySulfSat using 107 ss.function\_name. 108

In addition, we encourage users to import pan-<br>109 das (pandas development team [2020]), NumPy <sup>110</sup> (Harris et al.  $[2020]$ ), and matplotlib (Hunter  $\overline{111}$  $[2007]$ ) at the start of each script, for ease of plotting  $112$ and data manipulation after performing PySulfSat 113 calculations: 114

```
import pandas as pd
import numpy as np
import matplotlib.pyplot as plt
```
Some relevant terminology for Python (and S mod- 115 elling) is shown in Fig. 1.  $116$ 

Example Jupyter Notebooks showing worked ex-<br>117 amples for calculating SCSS<sup>2−</sup> and SCAS<sup>6+</sup> for dif- 118 ferent melt compositions from a variety of input 119 structures (e.g. an excel spreadsheet of composi- <sup>120</sup> tions measured by XRF or microprobe, and outputs 121 from Petrolog3 and MELTS, Danyushevsky and Ple- <sup>122</sup> chov [2011]; Ghiorso and Sack [1995]; Gualda et al. 123 [2012]) can be found on the Read The Docs page  $124$ (<bit.ly/PySulfSatRTD>). We anticipate that users 125 new to python will simply download and then adapt  $_{126}$ these notebooks to read in their data files of interest.  $127$ 

# 4 IMPORTING DATA

Users can import data from any excel spreadsheet  $_{129}$ using the import\_data function. The input spread- 130 sheet should have the following column headings 131 with oxide contents in  $wt\%$ : 132

- 1.  $SiO2$   $Liq$   $133$
- 2.  $TiO2$   $Liq$  134
- 3. Al2O3\_Liq 135
- $4. \text{FeOt\_Liq}$  136
- 5. MnO\_Liq 137
- $6. MgO_{Liq}$  138
- $7. \text{ CaO\_Liq}$  139

# **Geological Abbreviations**

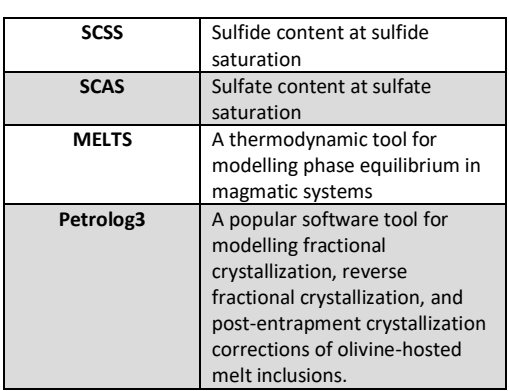

# **Python Jargon**

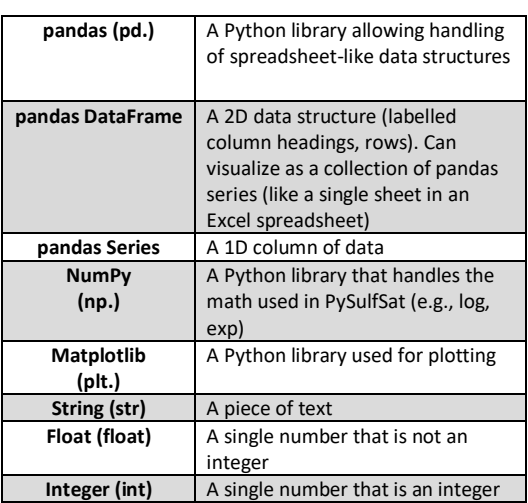

# Figure 1: List of abbreviations

9. K2O\_Liq 141

Specific models also require users to input the fol-<br>142 lowing parameters (Fig. 2): 143

- 1. P2O5\_Liq 144
- 2. H<sub>2</sub>O<sub>Liq</sub> 145
- $3. \text{Fe3}$ Fet\_Liq  $_{146}$

The import\_data function returns a pandas <sup>147</sup> dataframe (see Fig. 1). The order of the columns in  $_{148}$ the input spreadsheet doesn't matter, as columns 149 are identified based on their column heading rather  $_{150}$ than position. If any column headings are missing 151 in the input spreadsheet, they will be filled with 152 zeros. Any additional columns entered by the <sup>153</sup> user (e.g., temperature, pressure, sulfide composi- <sup>154</sup> tion) are appended onto the end of the outputted  $155$ dataframe, for easy access for calculations. For <sup>156</sup> example, the O'Neill [2021] and Smythe et al. 157 [2017] models require the Ni and Cu content of the  $158$ liquid in ppm. These can be stored in a column 159 with any heading the user wishes (e.g. Ni\_Liq\_ppm, 160 Cu Liq ppm), and then obtained from the outputted  $_{161}$ dataframe (df) using df [ $^{\prime}$  column name $^{\prime}$ ] to input 162 into the function of interest.

For example, to load in generic data (perhaps 164 whole-rock, matrix glass or melt inclusion composi- 165 tions) from a spreadsheet named "Liquids1.xlsx" <sup>166</sup> stored in "Sheet3": 167

df\_out=ss.import\_data(filename='Liquids1.xlsx', sheet\_name='Sheet3')

This function also supports specific output 168 files from other petrological modelling pro- <sup>169</sup> grams. For example, users can load in the default  $170$ spreadsheet-based output from Petrolog3.1.1.3 171 Danyushevsky and Plechov [2011]. Here, the <sup>172</sup> Petrolog output is saved to an excel file named  $173$  $"Petrolog Model1.xlsx":$   $174$ 

df\_out=ss.import\_data(filename='Petrolog\_Model1.xlsx', Petrolog=True)

Similarly, the standard liquid ".tbl" output from 175 MELTS (Gualda et al. [2012]; Ghiorso and Sack <sup>176</sup> [1995]; Asimow and Ghiorso [1998]) can be imported: the contraction of the contraction of the contraction of the contraction of the contraction of the contraction of the contraction of the contraction of the contraction of the contraction of the contraction of the c

df\_out=ss.import\_data(filename='melts-liquid.tbl', MELTS=True)

In these examples, the import\_data function has 179 identified the appropriate column headings in each  $180$ default structure, and has changed the column 181 names into the format required by PySulfSat (e.g., 182 converting SiO2\_melt from Petrolog3 into SiO2\_Liq <sup>183</sup>  $\bigg)$ . 184

### 185 5 AVAILABLE FUNCTIONS

186 PySulfSat implements the most recent SCSS<sup>2-</sup> and SCAS<sup>6+</sup> models (Fig. 2), as well as containing func- tions to help with other common workflows (show- cased in more detail on the Read The Docs page). The open-source nature of PySulfSat means we an- ticipate more functionality will be added in future  $_{192}$  (e.g. incorporating new SCSS<sup>2–</sup> and SCAS<sup>6+</sup> mod-els, and new workflows using these models).

# 194 **6** SCSS<sup>2-</sup> MODELS

 Numerous examples of how to model sulfide satu- ration can be found on the Read The Docs page. In 197 Figure 3, the SCSS<sup>2-</sup> is calculated for a sulfide com- position measured using Energy Dispersive Spec- troscopy (EDS, Fe/(Fe+Ni+Cu)=0.65, e.g., Wieser et al. [2020]) using the SCSS<sup>2-</sup> models of Smythe et al. [2017], O'Neill [2021], and Li and Zhang [2022]. The expected increase in S content with fractional crystallization without the formation of a S-bearing phase is also calculated for comparison (black dashes), and these different S trajectories are plotted using matplotlib.

## <sup>207</sup> 6.1 Calculating Sulfide Compositions

Using a measured sulfide composition is the simplest, and most reliable method to perform SCSS<sup>2−</sup> calculations with the most recent generation of SCSS<sup>2−</sup> models that require a sulfide composition. However, in many systems, direct measurements of sulfide compositions do not exist. PySulfSat allows users to calculate sulfide composition from Ni and Cu contents of the liquid using the approaches implemented in the supporting spreadsheets of O'Neill [2021] and Smythe et al. [2017]. The O'Neill [2021] method is the simplest, calculating the Fe/(Fe+Ni+Cu) ratio using an empirical expression:

$$
(\frac{Fe}{Fe + Ni + Cu})_{sulf} = \frac{1}{1 + 0.031 \frac{Ni_{Liq}}{FeO_{Liq}} + 0.025 * \frac{Cu_{Liq}}{FeO_{Liq}}}
$$
(1)

Where :

$$
FeO_{Liq} = FeOt_{Liq} \times (1 - Fe^{3+}/Fe_T)
$$
 (2)

In contrast, Smythe et al. [2017] use an iterative approach based on the partition coefficients of Cu and Ni in sulfide from Kiseeva and Wood [2015], which are sensitive to temperature, liquid FeO content, and the Ni and Cu content of the sulfide. Specifically, for a given sulfide Ni and Cu content, a partition coefficient can be calculated. Using this partition coefficient, and the Ni and Cu sulfide content, the amount of Ni and Cu expected in the melt can be calculated. Smythe et al. [2017] calculate the residual between the Measured Ni and Cu content in the melt and the predicted value:

$$
residual = (Ni_{Liq}^{Calc} - Ni_{Liq}^{Meas})^{2}
$$
  
+(Cu<sub>Liq</sub><sup>Calc</sup> - Cu<sub>Liq</sub><sup>Meas</sup>)<sup>2</sup> (3)

Using the Excel solver function, the contents of Cu 208 and Ni in the sulfide are varied to minimise this 209 residual. Using the equation of Kiseeva and Wood <sup>210</sup>  $[2015]$  to calculate the Fe content of the sulfide,  $211$ along with the best matching Ni and Cu sulfide con-<br>
<sub>212</sub> tent, the Fe/(Fe+Ni+Cu) in the sulfide can be calcu- $_{213}$ lated. In PySulfSat, this convergence routine is per- <sup>214</sup> formed using the scipy optimize minimize function <sup>215</sup> (Virtanen et al. [2020]). In Excel, for many composi- <sup>216</sup> tions, the result obtained can depend slightly on the 217 starting value of the Ni and Cu contents in the sul- <sup>218</sup> fide provided by the user. By default, the PySulfSat <sup>219</sup> minimisation starts with initial Ni and Cu contents  $_{220}$ of 5 wt%, but these parameters can be overwrit- <sup>221</sup> ten using Cu\_Sulf\_init=10 and Ni\_Sulf\_init=5. 222 These parameters are allowed to vary between 0-30 223 wt%. In general, we find our python implementa- $_{224}$ tion of this solver method is stable and gives identi-<br><sub>225</sub> cal results to the Excel version for the same starting  $226$ composition (and the vast majority of samples con- <sup>227</sup> verge regardless of the starting Ni and Cu contents). 228

To use these calculated sulfide composi- 229 tions, instead of specifying a constant for the <sup>230</sup> Fe\_FeNiCu\_Sulf argument as in Fig. 3, users can 231 enter the strings 'Calc\_Smythe' or 'Calc\_ONeill' 232 into any of the  $SCSS<sup>2−</sup>$  models which require a  $233$ sulfide composition (Fig. 2). For example, to use the 234 Smythe et al. [2017] SCSS<sup>2−</sup> model with the O'Neill 235 [2021] calculated sulfide composition:

```
S17_SCSS_S17_Sulf=ss.calculate_S2017_SCSS(df=df_out,
T_K=df_out['T_K'], P_kbar=df_out['P_kbar'],
Fe3Fet_Liq=df_out['Fe3Fet_Liq'],
Fe_FeNiCu_Sulf="Calc_ONeill",
Ni_Liq=Liqs['Ni_Liq (ppm)'],
Cu_Liq=Liqs['Cu_Liq (ppm)'])
```
Where Ni\_Liq (ppm) and Cu\_Liq (ppm) are 237 columns in the inputted file containing estimated 238 Ni and Cu contents of the melt in ppm.

Similarly, to use the O'Neill [2021] SCSS<sup>2−</sup>  $240$ model with the Smythe et al. [2017] calculated sul-<br><sub>241</sub> fide composition: 242

O21 SCSS S17 Sulf=ss.calculate O2021 SCSS(df=df out, T\_K=df\_out['T\_K'], P\_kbar=df\_out['P\_kbar'], Fe3Fet\_Liq=df\_out['Fe3Fet\_Liq'], Fe\_FeNiCu\_Sulf="Calc\_Smythe", Ni\_Liq=Liqs['Ni\_Liq (ppm)'], Cu\_Liq=Liqs['Cu\_Liq (ppm)'])

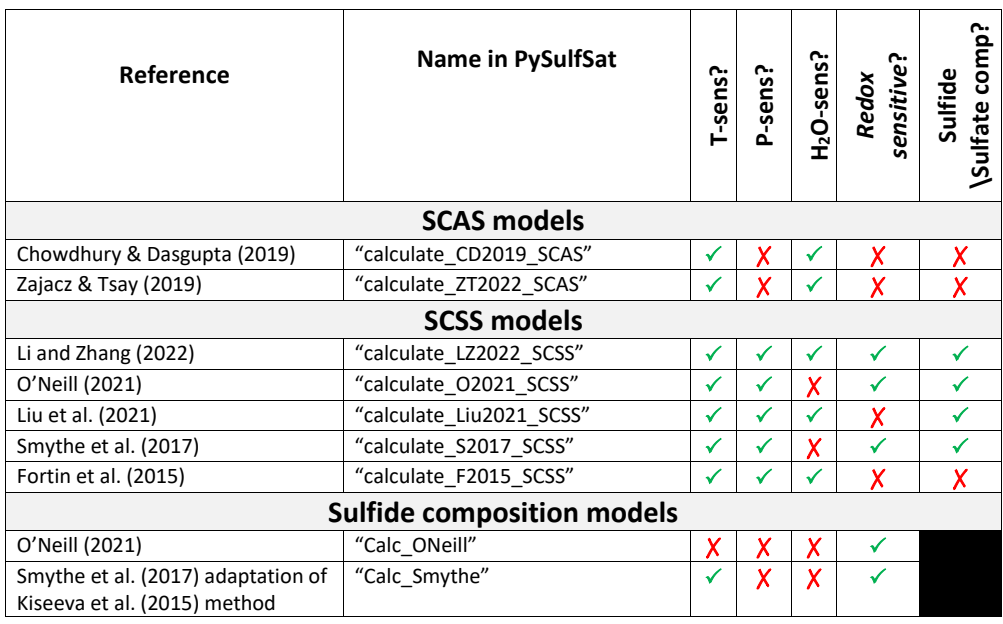

# **Calculating Proportion of S 6+**

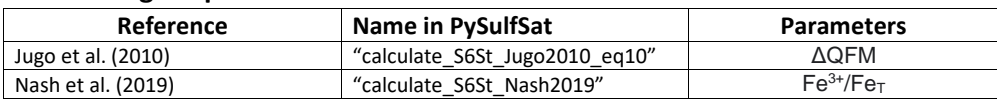

# **Correcting SCSS2- and SCAS6+ calculations for S<sup>T</sup>**

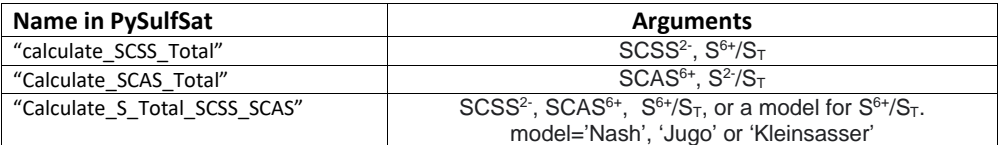

# **Other functions**

.

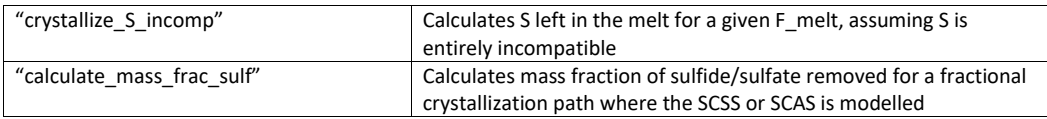

Figure 2: Supported Models in PySulfSat. SCAS<sup>6+</sup> models from Chowdhury and Dasgupta [2019] and Zajacz and Tsay [2019], SCSS2<sup>−</sup> models from Li and Zhang [2022], Liu et al. [2021], O'Neill [2021], Smythe et al. [2017] and Fortin et al. [2015]. S<sup>6+</sup> corrections from Jugo et al. [2010] and Nash et al. [2019]. A function for calculating Total S from the SCSS<sup>2−</sup> and SCAS<sup>6+</sup> is also included (see section 8.

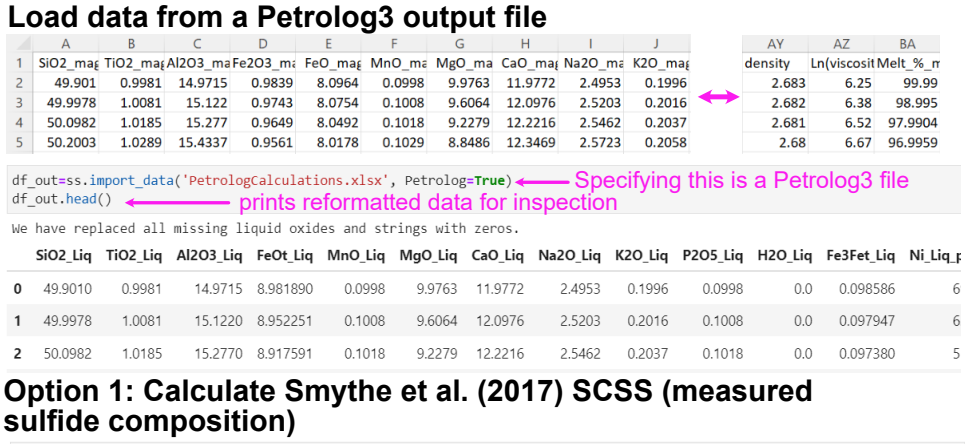

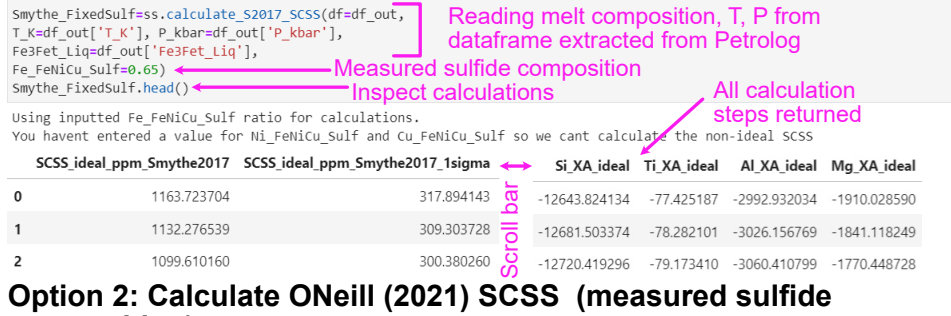

# **composition)**

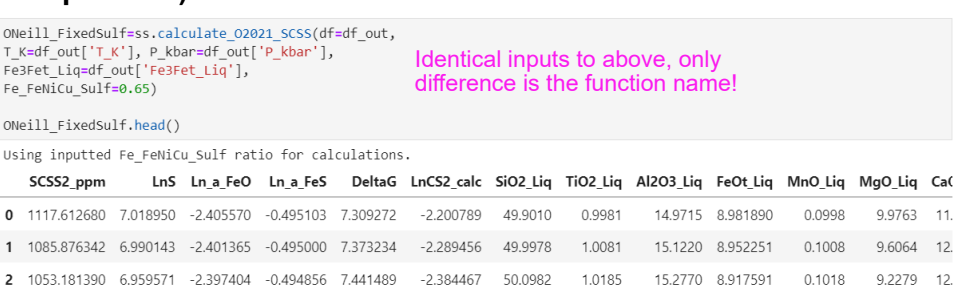

# **Option 3: Calculate Li & Zhang (2022) SCSS (measured sulfide composition)**

LZ2022\_FixedSulf=ss.calculate\_LZ2022\_SCSS(df=df\_out,<br>T\_K=df\_out['T\_K'], P\_kbar=df\_out['P\_kbar'],<br>Fe3Fet\_Liq=df\_out['Fe3Fet\_Liq'], Fe\_FeNiCu\_Sulf=0.65) LZ2022\_FixedSulf.head()

Identical inputs to above, only difference is the function name!

# **Calculate trajectory if S behaved entirely incompatibly (no sulfide formation)**

FC=ss.crystallize\_S\_incomp(S\_init=1000, F\_melt=df\_out['Melt\_%\_magma']/100) Plot modelled SCSS vs. FC trajectory fig, (ax1) = plt.subplots(1, 1, figsize=(4,3.5)) axi.plot(df\_out['MgO\_Liq'], FC, ':k', label='Fractional Crystallization')<br>axi.plot(df\_out['MgO\_Liq'], FC, ':k', label='Fractional Crystallization')<br>axi.plot(Smythe\_FixedSulf['MgO\_Liq'], 1200 Smythe\_FixedSulf['SCSS\_ideal\_ppm\_Smythe2017'], '-r', label='S2017 SCSS') 1000 Smythe\_rixedsurf| Sus\_Index\_phm\_smythe2017 ], Fr., 180<br>axi.plot(LZ2022\_FixedSulf['MgO\_Liq'],<br>LZ2022\_FixedSulf['SCSS\_Tot'], '-c', label='LZ22 SCSS')<br>axi.plot(ONeill\_FixedSulf['MgO\_Liq'],<br>ONeill\_FixedSulf['SCSS2\_ppm'], '-b', 800 (ppm)  $\frac{1}{2}$ 600 ax1.set\_vlabel('S (ppm)')<br>ax1.set\_vlabel('S (ppm)')<br>ax1.set\_xlabel('MgO Liq (wt%)')<br>ax1.legend(fontsize=8) Fractional Crystalli<br>S2017 SCSS 400 LZ22 SCSS plt.xlim([4, 10]) O2021 SCSS plt.ylim([200, 1300])<br>fig.savefig('SCSS\_Models.png', dpi=200, bbox\_inches='tight') 200  $\overline{5}$  $6$  $\overline{7}$  $\overline{8}$  $\overline{9}$ MgO Liq (wt%)

Figure 3: Example workflow showing how to calculate SCSS<sup>2−</sup> using different models from a Petrolog3 fractional crystallization model. If users want the non ideal SCSS2<sup>−</sup> from Smythe et al. [2017] as well as the ideal SCSS, they must also enter a value for Ni\_FeNiCu and Cu\_FeNiCu from their measured sulfide composition).

 $10$ 

#### $243$  6.2 H<sub>2</sub>O-sensitivity

244 Unlike the  $SCSS<sup>2-</sup>$  models of O'Neill [2021] and 245 Smythe et al. [2017], the  $SCSS<sup>2-</sup>$  models of Fortin et al. [2015] and Li and Zhang [2022] are sensitive  $247$  to the amount of H<sub>2</sub>O in the liquid. By default, the 248 SCSS<sup>2−</sup> functions for each of these models (Fig. 2)  $249$  use the H<sub>2</sub>O content stored in the data loaded by <sup>250</sup> the user in the column H2O\_Liq. However, this can <sup>251</sup> also be overwritten in the function itself, to allow <sup>252</sup> detailed investigation of the sensitivity of calcula-<sup>253</sup> tions to melt water content. For example, to perform 254 all calculation at 3 wt%  $H_2O$  using the Fortin et al. <sup>255</sup> [2015] model:

F2015\_3H=ss.calculate\_F2015\_SCSS(df=df\_out, T\_K=df\_out['T\_K'], P\_kbar=df\_out['P\_kbar'], H2O\_Liq=3)

 The argument H2O\_Liq could also be set to a pandas series (e.g., any other column in the loaded data), which would allow calculations to be performed using several different water con- tents (e.g., df out ['Raman H2O'] for Raman spec-261 troscopy measurements vs. df out ['SIMS H2O'] for SIMS measurements in the same samples).

 For models which are sensitive to the ratio of  $F^2$  Fe<sup>3+</sup> in the liquid (Fig. 2), the user should specify an argument Fe3Fet\_Liq, which could refer to any column name in the loaded data. Alternatively, users can specify a single value in the function, as for H2O\_Liq, e.g., Fe3Fet\_Liq=0.15. Finally, users can also the python package Thermobar Wieser et al. [2022] to convert a  $log fO<sub>2</sub>$  value or buffer position into a Fe3Fet\_Liq ratio.

### <sup>272</sup> 6.3 Calculating sulfide proportions

The difference between the fractional crystallization trajectory and the predicted  $SCSS<sup>2−</sup>$  can be used to calculate the cumulative mass proportion of sulfide forming over the fractional interval (after Kiseeva and Wood [2015]):

$$
X_{Sulf} = \frac{S_{init} - F_{melt} * S_{model}}{S_{sulf}}
$$
(4)

<sup>273</sup> Where  $S_{init}$  is the initial S content at the start of the  $274$  fractional crystallization sequence ( $F_{melt}=1$ ),  $F_{melt}$  is 275 the melt fraction remaining at each step, S<sub>model</sub> is <sup>276</sup> the modelled solubility of Sulfur in the melt, and  $S_{sulf}$  is the S content of the sulfide (all concentra-<sup>278</sup> tions in ppm).

<sup>279</sup> In PySulfSat, this is calculated as follows for the <sup>280</sup> example shown in Fig. 3:

```
S Frac=ss.calculate mass frac sulf(
S_model=ONeill_FixedSulf['SCSS2_ppm'],
S_sulf=320000, S_init=1600,
F_melt=df_out['Melt \%_magma']/100)
```
# 7  $SCAS<sup>6+</sup> MODELS$  281

 $SCAS<sup>6+</sup>$  models are calculated in a very similar way  $282$ to SCSS<sup>2−</sup> models, with the simplification that anhy- $283$ drite saturation models aren't currently parameter-<br>
<sup>284</sup> ized with terms for the composition of the S-bearing  $285$ phase, pressure, or  $Fe^{3+}/Fe<sub>T</sub>$  (Fig. 2).

For example, using the data input from a  $287$ Petrolog3 model as df\_out (see Fig. 3), the  $SCAS^{6+}$ 288 using the model of Chowdhury and Dasgupta 289  $[2019]$  would be calculated as follows:

CD19\_SCAS=ss.calculate\_CD2019\_SCAS(df=df\_out, T\_K=df\_out['T\_K'])

And using the  $SCAS^{6+}$  model of Zajacz and Tsay 291 [2019]: 292

#### ZT22\_SCAS=ss.calculate\_ZT2022\_SCAS(df=df\_out,  $T_K=df_out['T_K']$

As for SCSS<sup>2−</sup> models, this returns the calcu- 293 lated SCAS<sup>6+</sup>, all intermediate calculations, and the  $_{294}$ originally-loaded compositions.

#### 8 Magmas with a mix of  $S^{2-}$  and  $S^{6+}$ 296

Silicate melts undergo a relatively abrupt transition 297 from sulfide  $(S^{2-})$  to sulfate  $(S^{6+})$  dominated with 298 increasing oxygen fugacity (Fincham and Richard- <sup>299</sup> son [1954]; Jugo et al. [2010]; Kleinsasser et al. 300 [2022]; Wallace and Carmichael [1994], cyan line, 301 Fig. 4b). In systems where S is present with 302 more than one redox state, the calculated SCSS<sup>2−</sup> 303 (which quantifies the solubiliy of just S<sup>2-</sup> species) <sup>304</sup> and  $SCAS<sup>6+</sup>$  (which quantifies just the solubility of  $305$ just  $S^{6+}$ ) do not represent the total concentration of  $306$ the S dissolved in the magma  $(Jugo [2009])$ .

To demonstrate the importance of considering 308 the presence of  $S^{2-}$  and  $S^{6+}$  when modelling S sol- 309 ubility, we consider a melt with a  $SCSS<sup>2−</sup>$  of 1000 310 ppm, and a SCAS<sup>6+</sup> of 5000 ppm for ∆QFM bew- 311 teen  $-1$  and 3. Equation 10 of Jugo et al. [2010] can  $312$ be used to calculate the proportion of  $S^{6+}/S_T$  as a 313 function of  $\triangle$ OFM:  $314$ 

$$
\frac{S^{6+}}{S_T} = \frac{1}{1 + 10^{2.1 - 2\Delta FMQ}}
$$
 (5)

This equation can be implemented in PySulfSat 315 as follows:  $316$ 

#### S6St Q03=ss.calculate S6St Jugo2010 eq10(deltaQFM=0.3)

To produce Fig.  $4$ , we produce a linearly-spaced  $317$ numpy array of 10,001 points between  $\Delta QFM=1$  318 and  $\Delta$ QFM=3 using the np. linspace function, and 319 calculate  $S^{6+}/S_T$  for every value along this array 320  $(cyan line, Fig. 4b).$  321

Presses universitaires de Strasbourg

deltaQFM=np.linspace(-1, 3, 10001) S6St=ss.calculate\_S6St\_Jugo2010\_eq10( deltaQFM=deltaQFM)

At ∆QFM=-1 (point 1 on Fig. 4b), the melt is sufficiently reduced that only  $S^{2-}$  is dissolved in meaningful quantities  $(S^{6+}/S_T=0.00008)$ . Thus, the total solubility of sulfur is well approximated by the SCSS<sup>2−</sup> (1000 ppm for this specific example, horizontal magenta line on Fig. 4a). For a moderately oxidized melt at  $\triangle QFM=1$ ,  $S^{6+}/S_T=0.44$ , so the presence of  $S^{6+}$  species substantially increases the total amount of S that is dissolved. Thus, the SCSS<sup>2−</sup> must be corrected to obtain the SCSS<sub>*T*</sub> using the equation of Jugo et al. [2010]:

$$
SCSS_T = \frac{SCSS^{2-}}{1 - \frac{S^{6+}}{S_T}}
$$
 (6)

<sup>322</sup> In PySulfSat this is implemented as follows:

SCSS\_Tot=ss.calculate\_SCSS\_Total(SCSS=1000, S6St\_Liq=S6St)

<sup>323</sup> The SCSS<sub>*T*</sub> is 1794, with 1000 ppm of S<sup>2−</sup>, and 794  $_{324}$  ppm of  $S^{6+}$  (see red and grey lines on Fig. 4b).

325 At  $\Delta QFM=1.4$  (Point 3),  $S^{6+}/S_T=0.833$ . Us- $326$  ing equation 6, the SCSS<sub>T</sub> is 6000 ppm, with  $_{327}$  1000 ppm of S<sup>2−</sup>, and 5000 ppm of S<sup>6+</sup>. How-<sup>328</sup> ever, if  $\Delta QFM$  (and therefore  $S^{6+}/S_T$ ) increases 329 slightly more, equation 6 becomes invalid, because the amount of predicted  $S^{6+}$  exceeds the SCAS<sup>6+</sup> 330 331 (dashed magenta line, Fig. 4a). For example, at 332 point 4 ( $\Delta$ QFM=2), S<sup>6+</sup>/S<sub>T</sub>=0.988. Equation would 333 predict that  $SCSS<sub>T</sub>$  is 80,432 ppm, with 1000 ppm 334 of  $S^{2-}$ , and 79,432 ppm of  $S^{6+}$ , while the SCAS<sup>6+</sup> is 335 only 5000 ppm.

To determine the total amount of sulfur dissolved in more oxidised melts, the SCAS<sup>6+</sup> must be corrected for the presence of  $S^2$ <sup>-</sup>:

$$
SCAS_T = \frac{SCAS^{6+}}{1 - \frac{S^{2-}}{S_T}}
$$
 (7)

<sup>336</sup> In PySulfSat this is implemented as follows:

SCAS\_Tot=ss.calculate\_SCAS\_Total(SCAS=5000, S2St\_Liq=1-S6St)

337 At Point 4 ( $\triangle QFM=2$ ), there is a relatively minor 338 contribution from  $S^{2-}$  (62 ppm), at Point 3, there is  $_{339}$  1000 ppm S<sup>2−</sup>, and at point 2, the amount of pre-340 dicted S<sup>2−</sup> greatly exceeds the SCSS.

<sup>341</sup> The total amount of dissolved S in ∆QFM space  $342$  is defined by the section of the SCSS<sub>T</sub> curve where  $5^{6+}$  does not exceed the SCAS<sup>6+</sup> (magenta solid line,  $_{344}$  Fig. 4a), and the section of the SCAS<sub>T</sub> curve where 345 S<sup>2-</sup> doesn't exceed the SCSS<sup>2-</sup> (black solid line, Fig. 346 4a). The combined curve meeting these require-347 ments is shown as a green line in Fig. 4b.

It can also be helpful to think in terms of mass balance. At Point 3,  $S^{6+}$  is fixed at the SCAS<sup>6+</sup>. We can write a mass balance for the amount of  $S^{2-}$  that can be present for the specified  $S^{6+}/S_T$  ratio and the amount of  $S^{6+}$  fixed by the SCAS<sup>6+</sup>:

$$
\frac{S^{6+}}{S_T} = \frac{SCAS^{6+}}{S^{2-} + SCAS^{6+}}
$$
 (8)

Which re-arranges to:

$$
S^{2-} = \frac{SCAS^{6+} - \frac{S^{6+}}{S_T} \times SCAS^{6+}}{\frac{S^{6+}}{S_T}}
$$
  
= (5000 - 0.833 × 5000)/(0.833)  
= 1000 ppm (9)

For the specific SCSS<sup>2−</sup> and SCAS<sup>6+</sup> values used 348 in this example,  $\Delta$ QFM=1.4 is the oxygen fugacity 349 where the maximum amount of S dissolves in the 350 system, because at this ∆QFM value, the ratio of 351  $S^{6+}/S_T$  is optimized such that the amount of  $S^{2-}$  dissolved is equal to the SCSS<sup>2-</sup>, and the amount of S<sup>6+</sup> 353 is equal to the  $SCAS^{6+}$ . . **354** 

At Point 4,

$$
S^{2-} = \frac{SCAS^{6+} - \frac{S^{6+}}{S_T} \times SCAS^{6+}}{\frac{S^{6+}}{S_T}}
$$
  
= (5000 - 0.988 × 5000)/(0.988)  
= 62 ppm (10)

So the total amount of dissolved S is  $5000 + 62 (5062)$  355 ppm). 356

In PySulfSat, for any combination of <sup>357</sup> SCSS<sup>2−</sup> and SCAS<sup>6+</sup> values, the total amount 358 of S can be calculated using the function <sup>359</sup> calculate\_S\_Total\_SCSS\_SCAS. Values from 360 any SCSS<sup>2−</sup> and SCAS<sup>6+</sup> model in PySulfSat can 361 be input, there are a variety of options to calculate 362  $S^{6+}/S_T$ .  $6+/S_T$ . 363

For example, using 11  $\Delta$ QFM values between -1 364 and 3, calculations like those shown in Fig.  $4$  can be  $\frac{365}{265}$ performed using the model of Jugo et al. [2010], for 366 a fixed  $SCSS^{2-}$  and  $SCAS^{6+}$  value: 367

```
deltaQFM_lin=np.linspace(-1, 3, 11)
df_S_Jugo=ss.calculate_S_Total_SCSS_SCAS(
deltaQFM=deltaQFM_lin,
SCSS=1000, SCAS=5000, model='Jugo')
```
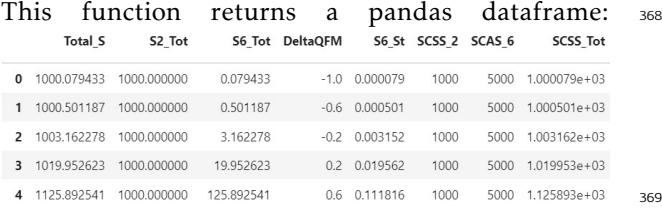

In addition to the Jugo et al. [2010] model which calculates  $S^{6+}/S_T$  simply in terms of  $\Delta QFM$ , PySulf-Sat also contains the Nash et al. [2019] model. This parameterizes  $S^{6+}/S_T$  in terms of the ratio of Fe<sup>3+</sup> to  $Fe<sup>2+</sup>$  and temperature (in Kelvin):

$$
log(\frac{S^{6+}}{S^{2-}}) = 8log(\frac{Fe^{3+}}{Fe^{2+}}) + \frac{8.7436 \times 10^6}{T^2} - \frac{27703}{T} + 20.273
$$
\n(11)

370 This can be implemented as follows:

Calc\_Nash\_S6=ss.calculate\_S6St\_Nash2019( T\_K=df\_out['T\_K'], Fe3Fet\_Liq=df\_out['Fe3Fet\_Liq'])

371 Alternatively, the user can simply <sup>372</sup> specify model='Nash' in the function <sup>373</sup> calculate\_S\_Total\_SCSS\_SCAS:

```
deltaQFM_lin=np.linspace(-1, 3, 11)
df_S_Nash=ss.calculate_S_Total_SCSS_SCAS(
deltaQFM=deltaQFM_lin,
SCSS=1000, SCAS=5000,
model='Nash', T_K=df_out['T_K'],
Fe3Fet Liq=df out['Fe3Fet Liq'])
```
Kleinsasser et al. [2022] note that the transition predicted by models primarily calibrated on mafic melts (e.g., Nash et al. [2019]; Jugo et al. [2010]) is not a good match for dacitic melt compositions, where the transition occurs at higher  $fO<sub>2</sub>$  values (∆QFM=+1.81 ±0.56). They provide two expressions for correcting the SCSS<sup>2−</sup> and SCAS<sup>6+</sup>:

$$
SCSS_T^{dacitic} = SCSS^{2-} * (1 - 10^{2\Delta QFM - 3.05})
$$
  

$$
SCAS_T^{dacitic} = SCAS^{6+} * (1 - e^{1.26 - 2\Delta QFM})
$$

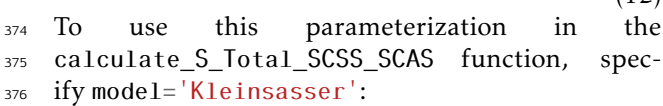

```
deltaQFM_lin=np.linspace(-1, 3, 11)
df_S_Klein=ss.calculate_S_Total_SCSS_SCAS(
deltaQFM=deltaQFM_lin,
SCSS=1000, SCAS=5000,
model='Kleinsasser')
```
<sup>377</sup> As well as using <sup>378</sup> calculate\_S\_Total\_SCSS\_SCAS to calculate 379 changes in the proportion of different species with 380 ∆QFM to produce figures like Fig. 4, this function <sup>381</sup> can also be used to calculate the maximum S <sup>382</sup> solubility for any given sample (or set of samples) 383 where the SCSS<sup>2-</sup> and SCAS<sup>6+</sup> have been calculated <sup>384</sup> using any of the models in PySulfSat.

 While it is tempting to use the simper expres- sions for correcting the SCSS or SCAS, it is safer to use this mixed function, as it ensures you have not corrected beyond the solubility of the other volatile species. In many tectonic settings, cor- rections for the total amount of S must be ap-391 plied. XANES measurements on the majority of ocean-island basalts, as well as relatively mafic arc magmas, show non-negligible proportions of 393 S 6+ (Lerner et al. [2021], Brounce et al. [2017], <sup>394</sup> Muth and Wallace [2021]). Unfortunately, differ-<br>395 ent models for predicting  $S^{6+}/S_T$  can yield very 396 different results, and do not always match direct 397 XANES measurements (Wieser et al. [2020]; Lerner 398 et al. [2021]). Thus, in an ideal world, when cor- <sup>399</sup> recting the SCSS and SCAS,  $S^{6+}/S_T$  would be directly measured in the samples of interest. In 401 this instance, instead of specifying a model, users  $402$ should enter this as the argument  $S6St$  Liq into  $403$ the calculate\_S\_Total\_SCSS\_SCAS function (and <sup>404</sup> then do not need to specify a model, deltaQFM or 405  $Fe3Fet_Liq$ .  $406$ 

Some users may have estimates of  $Fe^{3+}/Fe<sub>T</sub>$  from  $407$ techniques such as XANES, but did not measure 408  $S^{6+}/S_T$ , so want to use the model of Jugo et al.  $\sim$  409 [2010]. The python package Thermobar (Wieser 410 et al.  $[2022]$  can be used to convert between  $fO<sub>2</sub>$   $_{411}$ values, buffer positions and Fe3FeT Liq ratios. For 412 example, the Petrolog3 output in figure 3 has a col- 413 umn for the  $log of the fO<sub>2</sub>$  value:  $414$ 

!pip install Thermobar import Thermobar as pt Buffer\_calc=pt.convert\_fo2\_to\_buffer( fo2= $10* * df_out['Lg(f02)']$ , T\_K=df\_out['T\_K'], P\_kbar=df\_out['P\_kbar'])

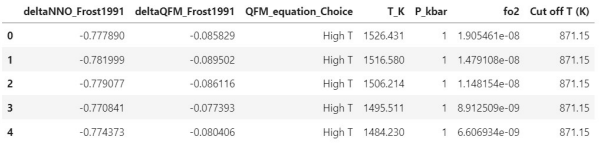

The different buffers stored in the Buffer calc 416 dataframe can then be input into the PySulfSat 417 function:  $418$ 

Calc\_Jugo\_S6=ss.calculate\_S6St\_Jugo2010( DeltaQFM=Buffer\_calc['deltaQFM\_Frost1991'])

# 9 INTEGRATION WITH MELTS 419

 $(12)$ 

While PySulfSat can load the results from a 420 MELTS calculation as a .tbl file, recent ad- <sup>421</sup> vances in the MELTS computing infrastructure 422 means that MELTS fractional crystallization cal- <sup>423</sup> culations can be performed directly in Python <sup>424</sup> in the same Jupyter Notebook as PySulfSat cal- <sup>425</sup> culations (using Thermoengine, Johnson et al. <sup>426</sup> [2022], or MELTS for Python, see Antoshechk- 427 ina and Ghiorso  $[2018]$ ). Here, we make use of  $428$ [t](https://github.com/gleesonm1/pyMELTScalc)he PyMELTScalc python package (see [https://](https://github.com/gleesonm1/pyMELTScalc) <sup>429</sup> [github.com/gleesonm1/pyMELTScalc](https://github.com/gleesonm1/pyMELTScalc)), which has <sup>430</sup> inbuilt functions for fractional crystallization, and 431 returns output structures consistent with the re- <sup>432</sup> quired inputs for PySulfSat.

After installing PyMELTScalc (see example on 434 Read The Docs), this package should be importing  $435$ it into the notebook:  $436$ 

Presses universitaires de Strasbourg

415

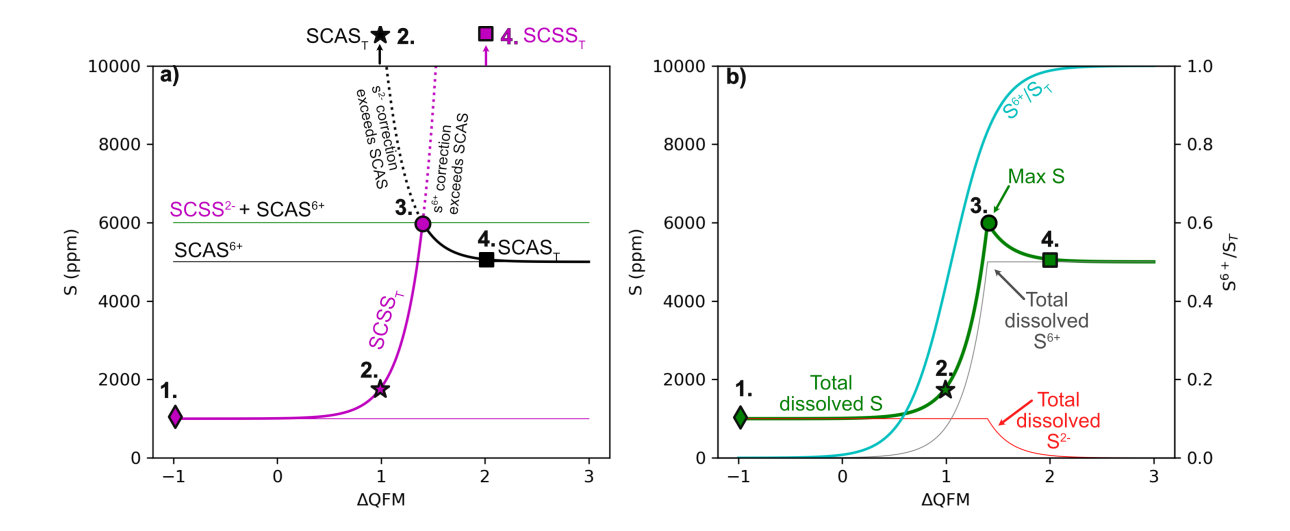

Figure 4: Calculating the total amount of dissolved S by applying corrections to the SCSS<sup>2-</sup> and SCAS<sup>6+</sup> using the model of Jugo et al. [2010] in the function calculate S\_Total\_SCSS\_SCAS.

#### import PyMELTScalc as M

437 After loading data using the ss. import data func-

<sup>438</sup> tion as df\_out, a specific melt composition can be

<sup>439</sup> selected as a starting composition (here, we select <sup>440</sup> the first row):

```
sample=df_out2.iloc[0]
```
<sup>441</sup> Then, a melts fractional model can be initiated at

<sup>442</sup> a single pressure using the multi\_iso\_crystallize <sup>443</sup> function:

```
MELTS_FC=M.multi_iso_crystallize(
model="MELTSv1.0.2",
comp = sample.to_dict(),
P_path_bar = 1000,
find_liquidus = True,
T_end C = 750.
dt C = 5.
Fe3Fet_Liq=0.1,
Frac_solid = True,
Frac_fluid = True)
```
 This runs a fractional crystallization model at 1000 bars (P\_path\_bar), starting at the wet liquidus (as find\_liquidus=True), and runs until 700C 447 (T\_end\_C, unless the MELTS calculation doesnt con- verge after 100 quadratic minimisation attempts, in which case it may end at a higher temperature. The 450 temperature step is  $5 C (dt C)$ , the Fe3Fet Liq ratio is set at 0.1, and both fluids and solids are fraction-<sup>452</sup> ated.

453 The multi iso crystallize function outputs a dictionary containing a series of dataframes. There is a dataframe for each phase, but most relevant for this work, there is also a dataframe named 'All' which contains the relevant outputs stitched to- gether. This combined dataframe can be outputted using its key:

#### MELTS=MELTS\_FC['All']

The dataframe MELTS contains system proper- 460 ties  $(T, P, \text{enthalpy}, \text{entropy}, \text{volume})$ , and the composition of each phase with the phase name as an <sup>462</sup> underscore (e.g. Si02\_Liq, Si02\_Plag etc.). This 463 dataframe can be fed directly into the PySulfSat 464 code (here using the model of Li and Zhang  $[2022]$  465 for a measured sulfide composition):  $466$ 

```
LiZhang22=ss.calculate_LZ2022_SCSS(df=MELTS,
T_K=MELTS['T_C']+273.15,
P_kbar=MELTS['P_bar']/1000,
H2O_Liq=MELTS['H2O_Liq'],
Fe_FeNiCu_Sulf=0.6,
Fe3Fet_Liq=MELTS['Fe3Fet_Liq'])
```
PyMELTScalc can also be used to investigate 467 a wide range of different fractional crystallization 468 paths using parallel processing for computational 469 efficiency, with hundreds to thousands of different  $470$ fractional paths initiated with a single function call. 471 For example, coupling of PyMELTScalc and PySulf- 472 Sat would allow users to investigate S behavior dur- 473 ing fractional crystallization for a single melt or  $474$ range of melt compositions over a wide variety of  $475$ different starting pressure, oxygen fugacities, and 476 melt water contents. Fig.  $5$  shows the SCSS<sup>2−</sup> 477 calculated for fractional crystallization models run <sup>478</sup> at 4 different pressures from a single call to the <sup>479</sup> PyMELTScalc multi\_iso\_crystallize function. 480

#### 10 FUTURE WORK AND CITATION 481

The open-source nature of PySulfSat, along with re- 482 cent increase in interest in the behavior of S in mag- <sup>483</sup> mas, means that this tool will continuously evolve. 484 The current author team will endeavor to add new 485

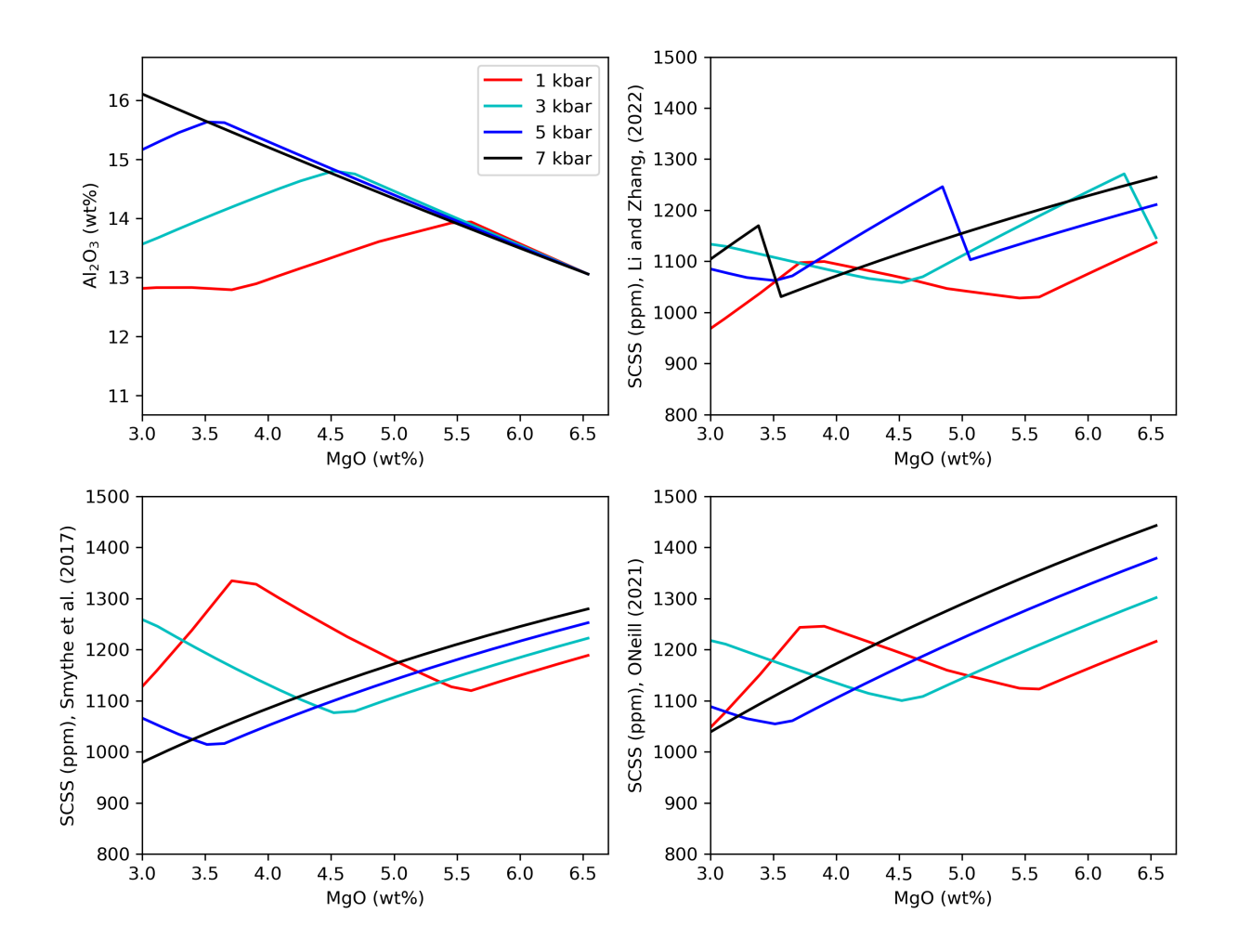

Figure 5: Example PyMELTScalc run at 4 pressures, with SCSS<sup>2-</sup> calculated using three different models in PySulfSat. Worked example showing how to produce this plot available on the Read The Docs page.

.

 models as they are released, and anyone can sub- mit new code using a pull request on GitHub (or by contacting the authors). Thus, interested users should check the Read The Docs page, where exam- ples demonstrating new functionality beyond that described in this manuscript will be added in the future. New versions of PySulfSat can be obtained by running the following code in a Jupyter environ-

<sup>494</sup> ment:

!pip install PySulfSat --upgrade

- <sup>495</sup> When citing calculations performed in PySulfSat in
- <sup>496</sup> papers, users should be sure to specify which ver-
- 497 sion they used, which can be obtained using:

ss.\_\_version\_\_

- <sup>498</sup> For example, the text may read "SCSS calculations
- 499 were performed using the model of Smythe et al.
- <sup>500</sup> [2017] implemented in PySulfSat v.1.0.3 (Wieser
- <sup>501</sup> and Gleeson, 2023)."

## <sup>502</sup> 11 Conclusions

 PySulfSat is a open-source python3 tool motivated by the FAIR research framework (Findable, Acces- sible, Interoperable, and Reusable). It will greatly speed up calculations, allow more inter comparison between models, and through its ease of implemen- tation with Python, allow more detailed and robust investigations of the behavior of sulfur in magmatic <sup>510</sup> systems.

### 511 **ACKNOWLEDGEMENTS**

 We are grateful for help from Callum Reekie, who produced the ONeill (2022) spreadsheet, as well as Nick Barber for motivation for this project. Thanks to Kang Liu supplied a spreadsheet to benchmark their model. We are enormously grateful to Paula Antoshechkina for her work building Matlab and Python tools for MELTS calculations. PW was sup-ported by UC Berkeley start up funds.

### 520 AUTHOR CONTRIBUTIONS

 PW conceived the project, and wrote the S-based code. MG build the fractional crystallization MELTS functions allowing integrating of PyMELTScalc with PySulfSat.

## 525 DATA AVAILABILITY

 [A](https://github.com/PennyWieser/PySulfSat)ll files are avaiable on GitHub ([https://github.](https://github.com/PennyWieser/PySulfSat) [com/PennyWieser/PySulfSat](https://github.com/PennyWieser/PySulfSat)). YouTube videos ex- plaining various aspects of the tool are avail-[a](bit.ly/PySulfSatYouTube)ble on the PySulfSat YouTube channel [bit.ly/](bit.ly/PySulfSatYouTube) [PySulfSatYouTube](bit.ly/PySulfSatYouTube), and Jupyter Notebook exam- 530 [p](bit.ly/PySulfSatRTD)les are available on the Read The Docs page ([bit.](bit.ly/PySulfSatRTD) 531 [ly/PySulfSatRTD](bit.ly/PySulfSatRTD)). The PyMELTScalc code is avail- <sup>532</sup> [a](https://github.com/gleesonm1/pyMELTScalc)ble on GitHub ([https://github.com/gleesonm1/](https://github.com/gleesonm1/pyMELTScalc) 533 [pyMELTScalc](https://github.com/gleesonm1/pyMELTScalc)), and a follow up publication will de- <sup>534</sup> scribe this MELTS code in more detail.

### REFERENCES 536

- Antoshechkina, P. M. and Ghiorso, M. S. (2018). 537 Melts for matlab: A new educational and re- <sup>538</sup> search tool for computational thermodynamics. 539 In *AGU Fall Meeting Abstracts*, volume 2018, pages 540  $ED44B-23.$   $541$
- Asimow, P. D. and Ghiorso, M. S. (1998). Algo- <sup>542</sup> rithmic modifications extending melts to calcu- <sup>543</sup> late subsolidus phase relations. *American Miner-* <sup>544</sup> *alogist*, 83(9-10):1127–1132. <sub>545</sub>
- Baker, D. R. and Moretti, R. (2011). Modeling the 546 solubility of sulfur in magmas: a 50-year old geo-<br><sub>547</sub> chemical challenge. *Reviews in Mineralogy and* <sup>548</sup> *Geochemistry*, 73(1):167–213. 549
- Brounce, M., Stolper, E., and Eiler, J. (2017). Redox 550 variations in mauna kea lavas, the oxygen fugac-<br>
<sub>551</sub> ity of the hawaiian plume, and the role of volcanic 552 gases in earth's oxygenation. *Proceedings of the Na-* <sup>553</sup> *tional Academy of Sciences*, 114(34):8997–9002. <sup>554</sup>
- Chowdhury, P. and Dasgupta, R. (2019). Effect of 555 sulfate on the basaltic liquidus and sulfur concen-<br>
<sub>556</sub> tration at anhydrite saturation (scas) of hydrous 557 basalts–implications for sulfur cycle in subduc- <sup>558</sup> tion zones. *Chemical Geology*, 522:162-174.
- Danyushevsky, L. V. and Plechov, P. (2011). 560 Petrolog3: Integrated software for modeling crys-<br>
<sub>561</sub> tallization processes. *Geochemistry*, *Geophysics*, <sub>562</sub> *Geosystems*, 12(7). 563
- Ding, S. and Dasgupta, R. (2018). Sulfur inventory 564 of ocean island basalt source regions constrained 565 by modeling the fate of sulfide during decompres-<br>  $566$ sion melting of a heterogeneous mantle. *Journal of* 567 *Petrology*, 59(7):1281–1308.
- Edmonds, M., Mather, T. A., and Liu, E. J. (2018). 569 A distinct metal fingerprint in arc volcanic emis- <sup>570</sup> sions. *Nature Geoscience*, 11(10):790–794. 571
- Fincham, C. and Richardson, F. D. (1954). The 572 behaviour of sulphur in silicate and aluminate 573 melts. *Proceedings of the Royal Society of Lon-* <sup>574</sup> *don. Series A. Mathematical and Physical Sciences*, <sup>575</sup> 223(1152):40–62.
- Fortin, M.-A., Riddle, J., Desjardins-Langlais, Y., <sup>577</sup> and Baker, D. R. (2015). The effect of water on the  $578$ sulfur concentration at sulfide saturation (scss) in 579
- <sup>580</sup> natural melts. *Geochimica et Cosmochimica Acta*,  $581 \quad 160:100-116.$
- <sup>582</sup> Ghiorso, M. S. and Sack, R. O. (1995). Chemical <sup>583</sup> mass transfer in magmatic processes iv. a revised <sup>584</sup> and internally consistent thermodynamic model <sup>585</sup> for the interpolation and extrapolation of liquidsolid equilibria in magmatic systems at elevated <sup>587</sup> temperatures and pressures. *Contributions to Min-*<sup>588</sup> *eralogy and Petrology*, 119(2):197–212.
- <sup>589</sup> Gualda, G. A., Ghiorso, M. S., Lemons, R. V., and <sup>590</sup> Carley, T. L. (2012). Rhyolite-melts: a modi-<sup>591</sup> fied calibration of melts optimized for silica-rich, <sup>592</sup> fluid-bearing magmatic systems. *Journal of Petrol-*<sup>593</sup> *ogy*, 53(5):875–890.
- <sup>594</sup> Harris, C. R., Millman, K. J., van der Walt, S. J., <sup>595</sup> Gommers, R., Virtanen, P., Cournapeau, D., <sup>596</sup> Wieser, E., Taylor, J., Berg, S., Smith, N. J., et al. <sup>597</sup> (2020). Array programming with numpy. *Nature*, <sup>598</sup> 585(7825):357–362.
- <sup>599</sup> Hunter, J. D. (2007). Matplotlib: A 2d graphics en-<sup>600</sup> vironment. *Computing in Science & Engineering*, <sup>601</sup> 9(3):90–95.
- <sup>602</sup> Johnson, C. M., Ghiorso, M. S., Spiegelman, M., <sup>603</sup> Wolf, A. S., Adams, J., and MyHill, R. (2022). <sup>604</sup> Thermoengine: Thermodynamic properties esti-<sup>605</sup> mator and phase equilibrium calculator. *Astro-*<sup>606</sup> *physics Source Code Library*, pages ascl–2208.
- <sup>607</sup> Jugo, P. J. (2009). Sulfur content at sulfide saturation <sup>608</sup> in oxidized magmas. *Geology*, 37(5):415–418.
- <sup>609</sup> Jugo, P. J., Luth, R. W., and Richards, J. P. (2005). <sup>610</sup> An experimental study of the sulfur content in <sup>611</sup> basaltic melts saturated with immiscible sulfide <sup>612</sup> or sulfate liquids at 1300° c and 1· 0 gpa. *Journal* <sup>613</sup> *of Petrology*, 46(4):783–798.
- <sup>614</sup> Jugo, P. J., Wilke, M., and Botcharnikov, R. E. (2010). <sup>615</sup> Sulfur k-edge xanes analysis of natural and syn-<sup>616</sup> thetic basaltic glasses: Implications for s specia- $617$  tion and s content as function of oxygen fugacity. <sup>618</sup> *Geochimica et Cosmochimica Acta*, 74(20):5926– <sup>619</sup> 5938.
- <sup>620</sup> Kiseeva, E. S. and Wood, B. J. (2015). The ef-<sup>621</sup> fects of composition and temperature on chal-<sup>622</sup> cophile and lithophile element partitioning into <sup>623</sup> magmatic sulphides. *Earth and Planetary Science* <sup>624</sup> *Letters*, 424:280–294.
- <sup>625</sup> Kleinsasser, J. M., Simon, A. C., Konecke, B. A., <sup>626</sup> Kleinsasser, M. J., Beckmann, P., and Holtz, F. <sup>627</sup> (2022). Sulfide and sulfate saturation of dacitic <sup>628</sup> melts as a function of oxygen fugacity. *Geochim-*<sup>629</sup> *ica et Cosmochimica Acta*, 326:1–16.
- Lerner, A. H., Muth, M. J., Wallace, P. J., Lanzirotti, 630 A., Newville, M., Gaetani, G. A., Chowdhury, P., 631 and Dasgupta, R. (2021). Improving the relia- 632 bility of fe-and s-xanes measurements in silicate 633 glasses: Correcting beam damage and identifying 634 fe-oxide nanolites in hydrous and anhydrous melt 635 inclusions. *Chemical Geology*, 586:120610.
- Li, C. and Ripley, E. M. (2009). Sulfur contents at  $637$ sulfide-liquid or anhydrite saturation in silicate 638 melts: empirical equations and example applica- 639 tions. *Economic Geology*, 104(3):405–412. <sup>640</sup>
- Li, H. and Zhang, L.  $(2022)$ . A thermodynamic  $641$ model for sulfur content at sulfide saturation 642 (scss) in hydrous silicate melts: With implica- <sup>643</sup> tions for arc magma genesis and sulfur recycling. <sup>644</sup> *Geochimica et Cosmochimica Acta*, 325:187–204. <sup>645</sup>
- Liu, K., Zhang, L., Guo, X., and Ni, H. (2021). Ef- <sup>646</sup> fects of sulfide composition and melt h2o on sul- <sup>647</sup> fur content at sulfide saturation in basaltic melts. 648 *Chemical Geology*, 559:119913.
- Mason, E., Wieser, P. E., Liu, E. J., Edmonds, M., 650 Ilyinskaya, E., Whitty, R. C., Mather, T. A., Elias, <sup>651</sup> T., Nadeau, P. A., Wilkes, T. C., et al. (2021). <sup>652</sup> Volatile metal emissions from volcanic degassing 653 and lava–seawater interactions at kīlauea volcano, 654 hawai'i. *Communications Earth & Environment*, <sup>655</sup>  $2(1):1-16.$
- Masotta, M. and Keppler, H. (2015). Anhydrite sol- 657 ubility in differentiated arc magmas. *Geochimica* 658 *et Cosmochimica Acta,* 158:79–102.
- Muth, M. J. and Wallace, P. J. (2021). Slab-derived 660 sulfate generates oxidized basaltic magmas in the  $661$ southern cascade arc (california, usa). *Geology*, 662 49(10):1177–1181. <sup>663</sup>
- Muth, M. J. and Wallace, P. J. (2022). Sulfur recy- 664 cling in subduction zones and the oxygen fugacity  $665$ of mafic arc magmas. *Earth and Planetary Science* <sup>666</sup> *Letters*, 599:117836. 667
- Nash, W. M., Smythe, D. J., and Wood, B. J. (2019). 668 Compositional and temperature effects on sulfur  $669$ speciation and solubility in silicate melts. *Earth* 670 *and Planetary Science Letters*, 507:187-198.
- O'Neill, H. S. C. (2021). The thermodynamic con- 672 trols on sulfide saturation in silicate melts with  $\frac{673}{672}$ application to ocean floor basalts. *Magma Redox* <sup>674</sup> *Geochemistry*, pages 177–213.
- pandas development team, T. (2020). pandas- 676 dev/pandas: Pandas. 677
- Reekie, C., Jenner, F., Smythe, D., Hauri, E., Bullock, 678 E., and Williams, H. (2019). Sulfide resorption  $679$ during crustal ascent and degassing of oceanic 680

Presses universitaires de Strasbourg

 plateau basalts. *Nature communications*, 10(1):1– 11.

 Smythe, D. J., Wood, B. J., and Kiseeva, E. S. (2017). The s content of silicate melts at sulfide satura-tion: new experiments and a model incorporating

 the effects of sulfide composition. *American Min-eralogist*, 102(4):795–803.

 Virtanen, P., Gommers, R., Oliphant, T. E., Haber- land, M., Reddy, T., Cournapeau, D., Burovski, E., Peterson, P., Weckesser, W., Bright, J., van der Walt, S. J., Brett, M., Wilson, J., Millman, K. J., Mayorov, N., Nelson, A. R. J., Jones, E., Kern, R., Larson, E., Carey, C. J., Polat, İ., Feng, Y., Moore, E. W., VanderPlas, J., Laxalde, D., Perktold, J., Gimrman, R., Henriksen, I., Quintero, E. A., Har- ris, C. R., Archibald, A. M., Ribeiro, A. H., Pe- dregosa, F., van Mulbregt, P., and SciPy 1.0 Con- tributors (2020). SciPy 1.0: Fundamental Algo- rithms for Scientific Computing in Python. *Nature Methods*, 17:261–272.

 Virtanen, V. J., Heinonen, J. S., Barber, N. D., and Molnár, F. (2022). Complex effects of assimila- tion on sulfide saturation revealed by modeling with the magma chamber simulator: A case study on the duluth complex, minnesota, usa. *Economic Geology*.

 Wallace, P. J. and Carmichael, I. S. (1994). S speci- ation in submarine basaltic glasses as determined by measurements of s k*α* x-ray wavelength shifts.

*American Mineralogist*, 79(1-2):161–167.

Wieser, P., Petrelli, M., Lubbers, J., Wieser, E., Kent,

A. J., Till, C., et al. (2022). Thermobar: an open-

 source python3 tool for thermobarometry and hy-grometry.

 Wieser, P. E., Jenner, F., Edmonds, M., Maclennan,  $_{716}$  J., and Kunz, B. E. (2020). Chalcophile elements track the fate of sulfur at k¯ılauea volcano, hawai'i.

- *Geochimica et Cosmochimica Acta*, 282:245–275.
- Zajacz, Z. and Tsay, A. (2019). An accurate model to predict sulfur concentration at anhydrite satura- tion in silicate melts. *Geochimica et Cosmochimica Acta*, 261:288–304.